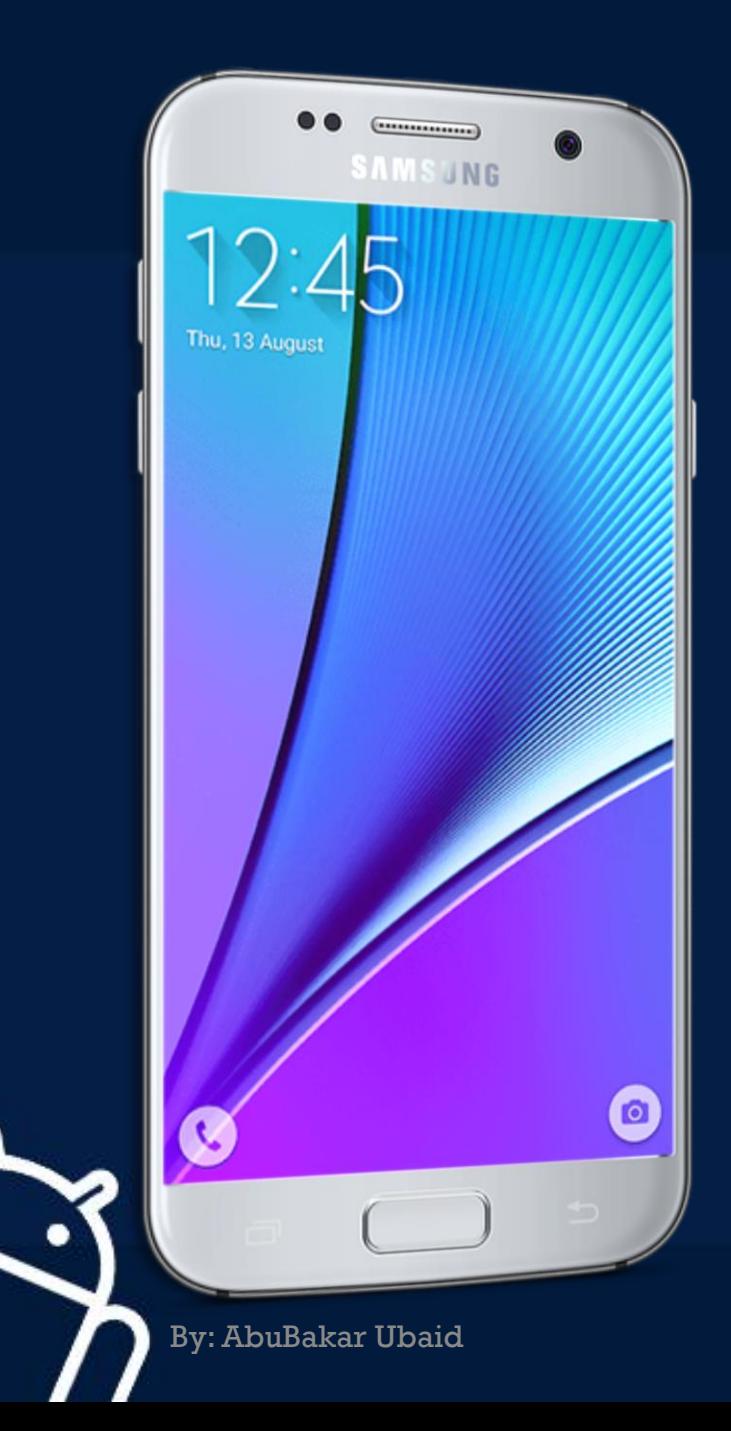

# MOBILE APPLICATION **DEVELOPMENT**

CIOFCND

 $LECTURE - 04-a$ 

## BASIC VIEWS

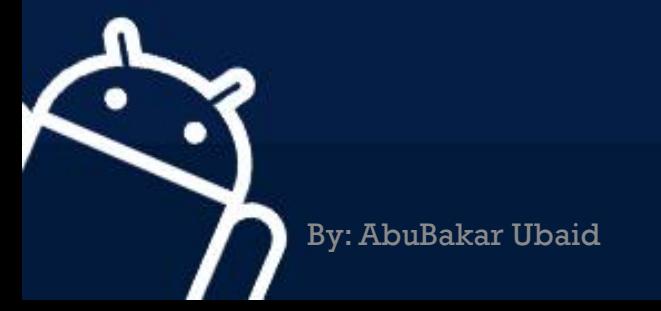

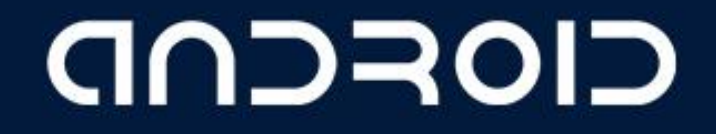

#### Basic Views

- Button
- ImageButton
- CheckBox
- ToggleButton
- RadioButton
- RadioGroup

### CIOFCND

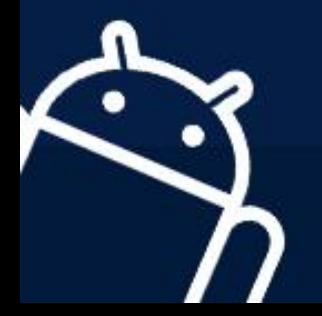

#### **Button**

• Represents a push-button widget

<Button android:id="@+id/btnOpen" android: layout\_width="wrap\_content" android: layout\_height="wrap\_content" android:text="Open" />

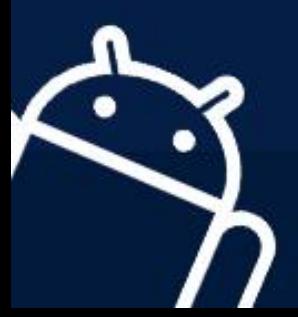

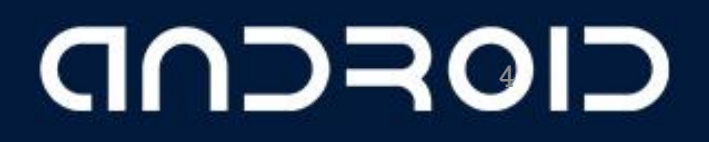

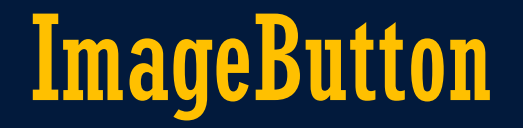

• Similar to the Button view, except that it also displays an image

> <ImageButton android:id="@+id/btnImg1" android: layout\_width="fill\_parent" android: layout\_height="wrap\_content" android: src="@drawable/icon" />

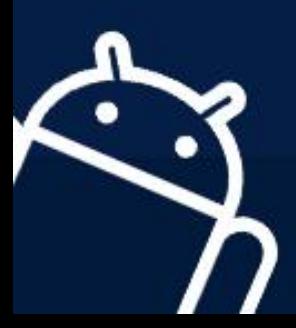

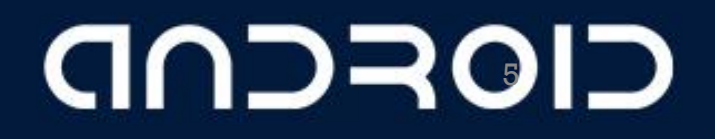

#### **CheckBox**

• A special type of button that has two states: checked or unchecked

> <CheckBox android: id="@+id/chkAutosave" android: layout width="fill parent" android: layout height="wrap content" android: text="Autosave" />

<CheckBox android:id="@+id/star" style="?android:attr/starStyle" android: layout width="wrap\_content" android: layout height="wrap content" />

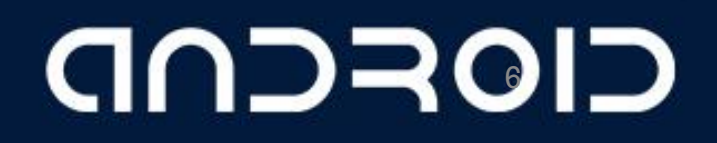

#### RadioGroup and RadioButton

- The RadioButton has two states: either checked or unchecked. Once a RadioButton is checked, it cannot be unchecked.
- A RadioGroup is used to group together one or more RadioButton views, thereby allowing only one RadioButton to be checked within the RadioGroup.

<RadioGroup android:id="@+id/rdbGp1" android: layout width="fill parent" android: layout height="wrap content" android:orientation="vertical"> <RadioButton android:id="@+id/rdb1" android: layout width="fill parent" android: layout height="wrap content" android:text="Option 1" /> <RadioButton android:id="@+id/rdb2" android: layout width="fill parent" android: layout height="wrap content" android:text="Option 2" /> </RadioGroup>

**GACUD** 

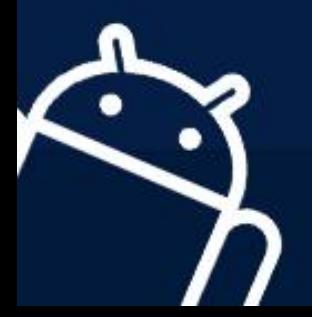

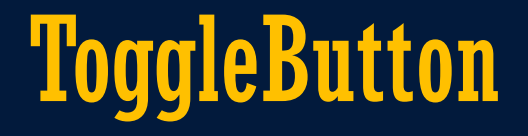

#### • Displays checked/unchecked states using a light indicator

<ToggleButton android:id="@+id/toggle1" android: layout\_width="wrap\_content" android: layout\_height="wrap\_content" />

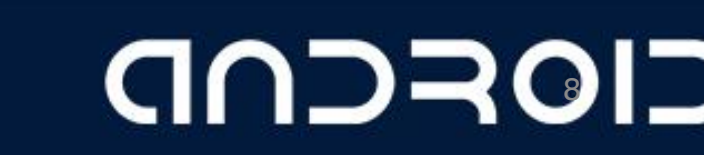

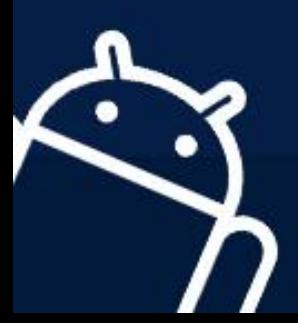

#### ProgressBar View

- Provides visual feedback of some ongoing tasks, such as when you are performing a task in the background.
- For example, you might be downloading some data from the Web and need to update the user about the status of the download.

<ProgressBar android:id="@+id/progressbar" android: layout width="wrap content" android: layout height="wrap content" />

**GALCUP** 

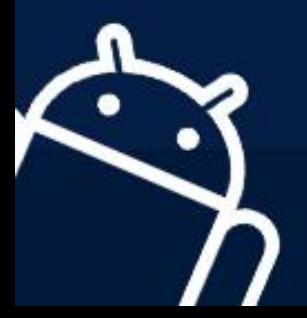

#### AutoCompleteTextView View

• The AutoCompleteTextView is a view that is similar to EditText (in fact it is a subclass of EditText), except that it shows a list of completion suggestions automatically while the user is typing.

> <AutoCompleteTextView android:id="@+id/txtCountries" android: layout\_width="fill\_parent" android: layout height="wrap content" />

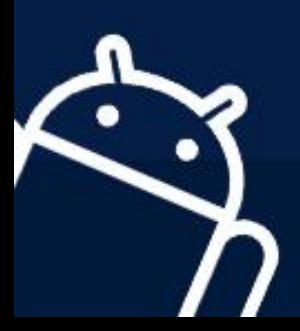

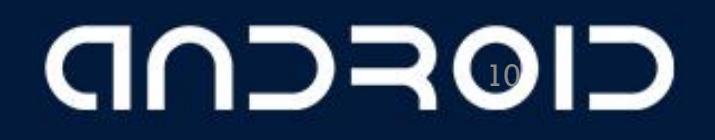

LECTURE - 04-a "Basic Views"

## THANK YOU O

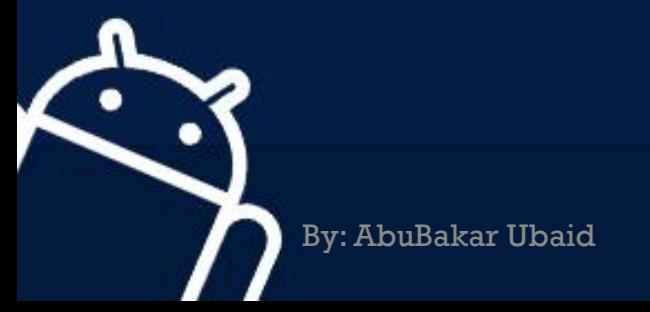

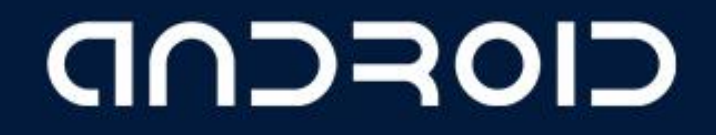